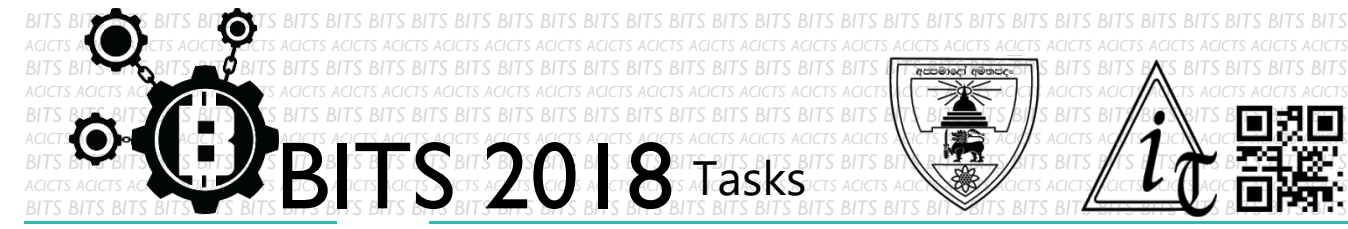

EXPLORE [TASK ID - 0022E008]

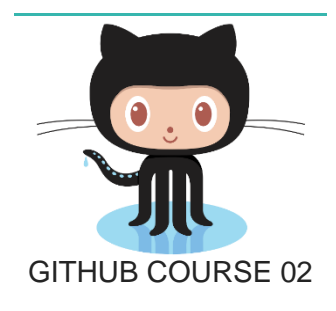

## **DESCRIPTION**

 This is the second task of GitHub course. If you haven't completed the 'GITHUB COURSE 01' task, you must complete it before this. From this task, you have to install Git in your PC. Finally, send us some screenshots through an email to [bits.acicts@gmail.com](mailto:bits.acicts@gmail.com) Surf on Google and use BITS-Help page for more help.

## **STEPS**

- Make an account on Slack if you haven't. (optional) [\[https://slack.com/\]](https://slack.com/)
- Install Git. [How? [https://bit.ly/2IjT6AL\]](https://bit.ly/2IjT6AL)
- Send us some screenshots as for the above description.

## **WORKING WITH US**

If you have any questions related to this. You can ask it on our Slack Group, on our portal [\[portal.acicts.io\]](https://portal.acicts.io/) or visiting ACICTS in the school time. Join our Slack group using the below link or by scanning the QR code below.

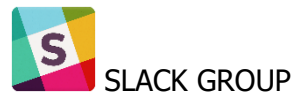

[HTTPS://JOIN.SLACK.COM/T/BITS-](https://join.slack.com/t/bits-acicts/shared_invite/enQtMzQxMzIyMzg2NTk3LWYwOTE3OWQ4ZWZlMDc1OTc3YzcxMTdhM2QxMDUwYzBlMTQ0MjZiMDY0ODU4NTgzY2E2YTY3Y2JjMWJlOTY4MTA)[ACICTS/SHARED\\_INVITE/ENQTMZQXMZIYMZG2NTK3LWYWOTE3OWQ4ZWZLMDC1OTC3](https://join.slack.com/t/bits-acicts/shared_invite/enQtMzQxMzIyMzg2NTk3LWYwOTE3OWQ4ZWZlMDc1OTc3YzcxMTdhM2QxMDUwYzBlMTQ0MjZiMDY0ODU4NTgzY2E2YTY3Y2JjMWJlOTY4MTA) [YZCXMTDHM2QXMDUWYZBLMTQ0MJZIMDY0ODU4NTGZY2E2YTY3Y2JJMWJLOTY4MTA](https://join.slack.com/t/bits-acicts/shared_invite/enQtMzQxMzIyMzg2NTk3LWYwOTE3OWQ4ZWZlMDc1OTc3YzcxMTdhM2QxMDUwYzBlMTQ0MjZiMDY0ODU4NTgzY2E2YTY3Y2JjMWJlOTY4MTA)

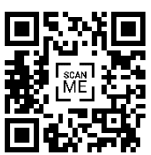

BITS OC cares about the quality, thoroughness, and creativity of every task as well as community involvement. **Most tasks completed DOES NOT equal a winner!**